**Audrey Assie, Gwenaël Chareyre, Irina Rakotoarivelo**

# Pix Série

# **Serious Game pour apprendre et réviser la certification Pix**

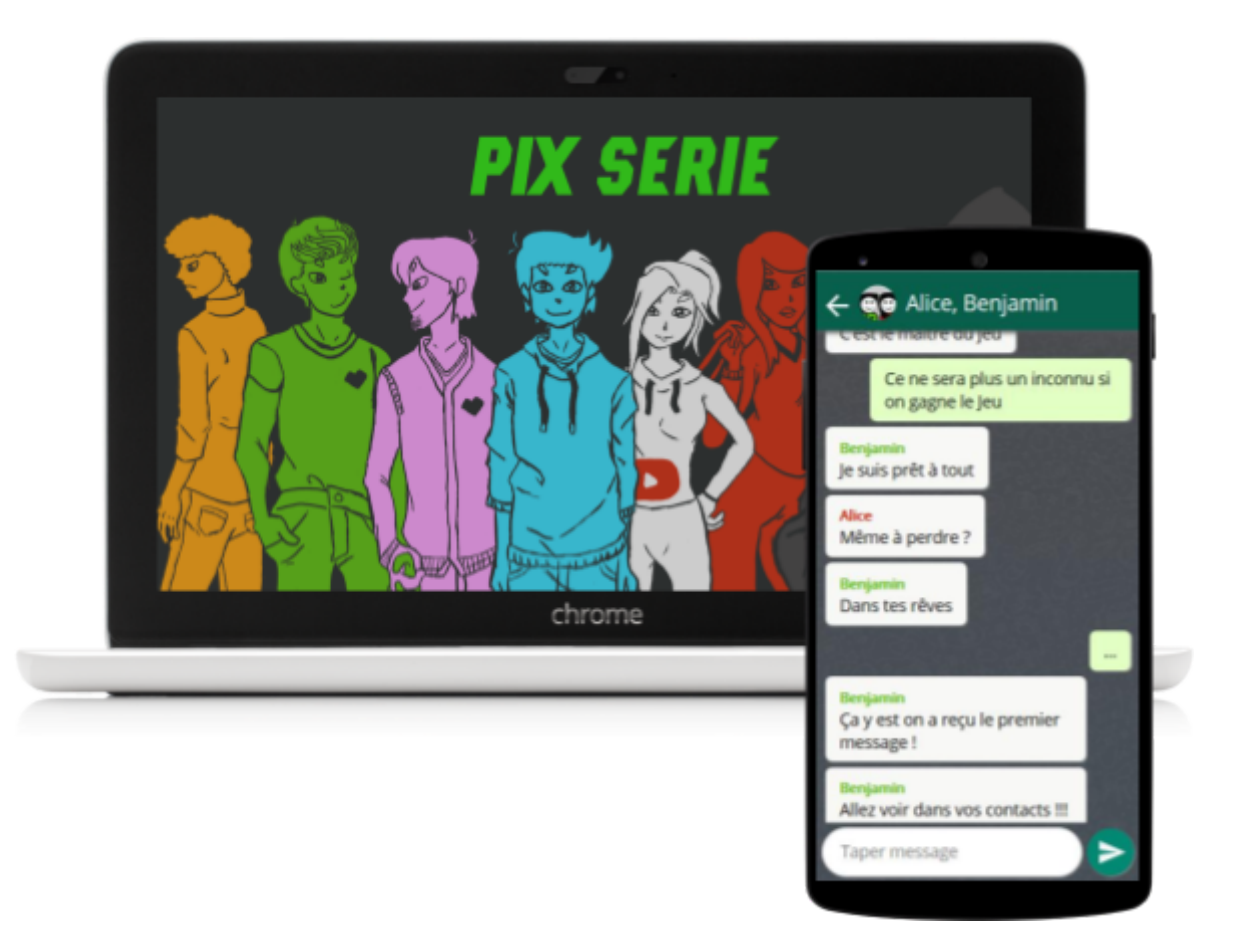

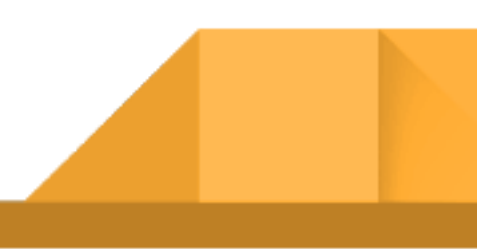

# <span id="page-1-0"></span>**SOMMAIRE**

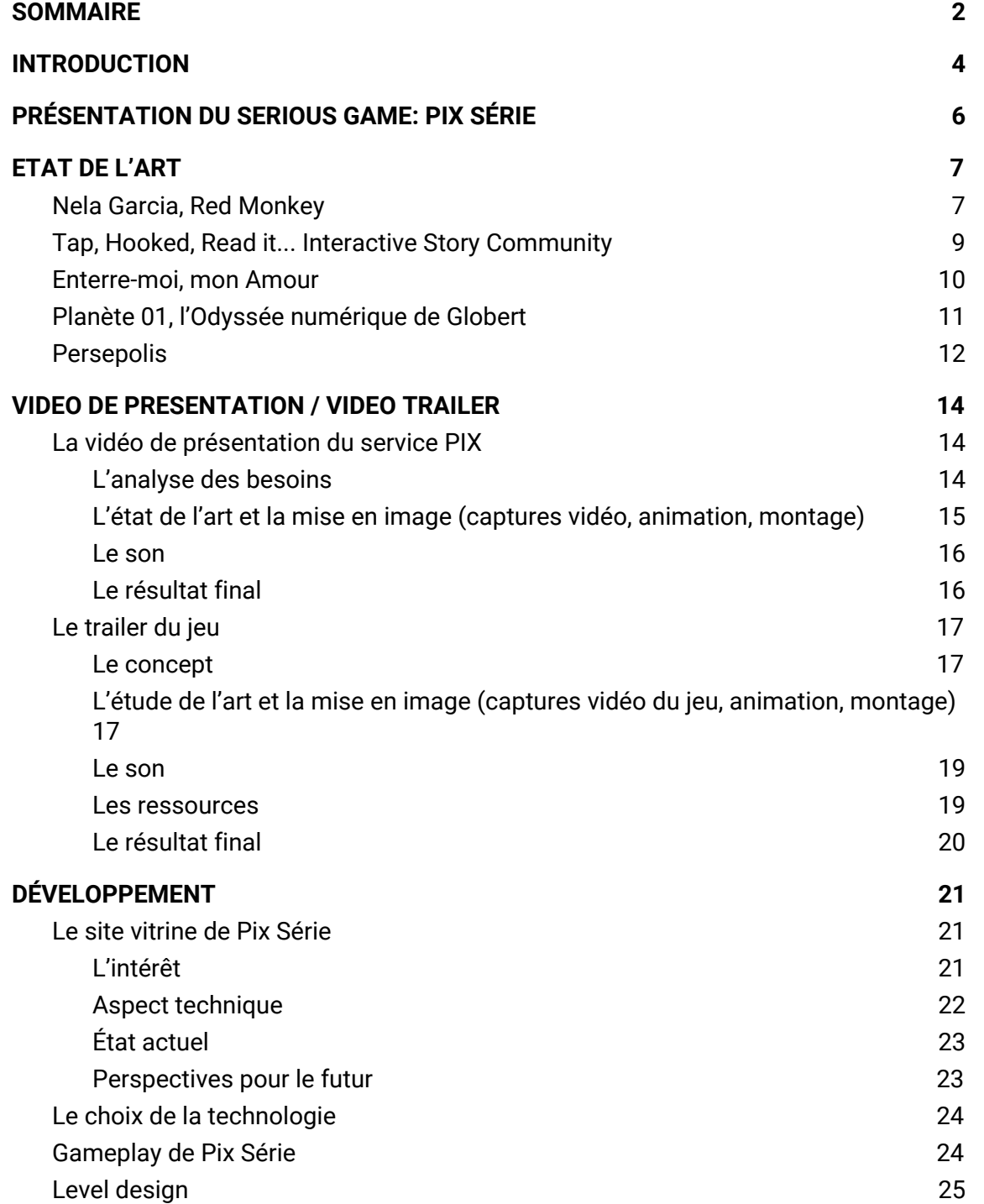

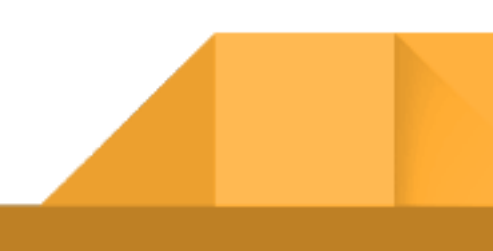

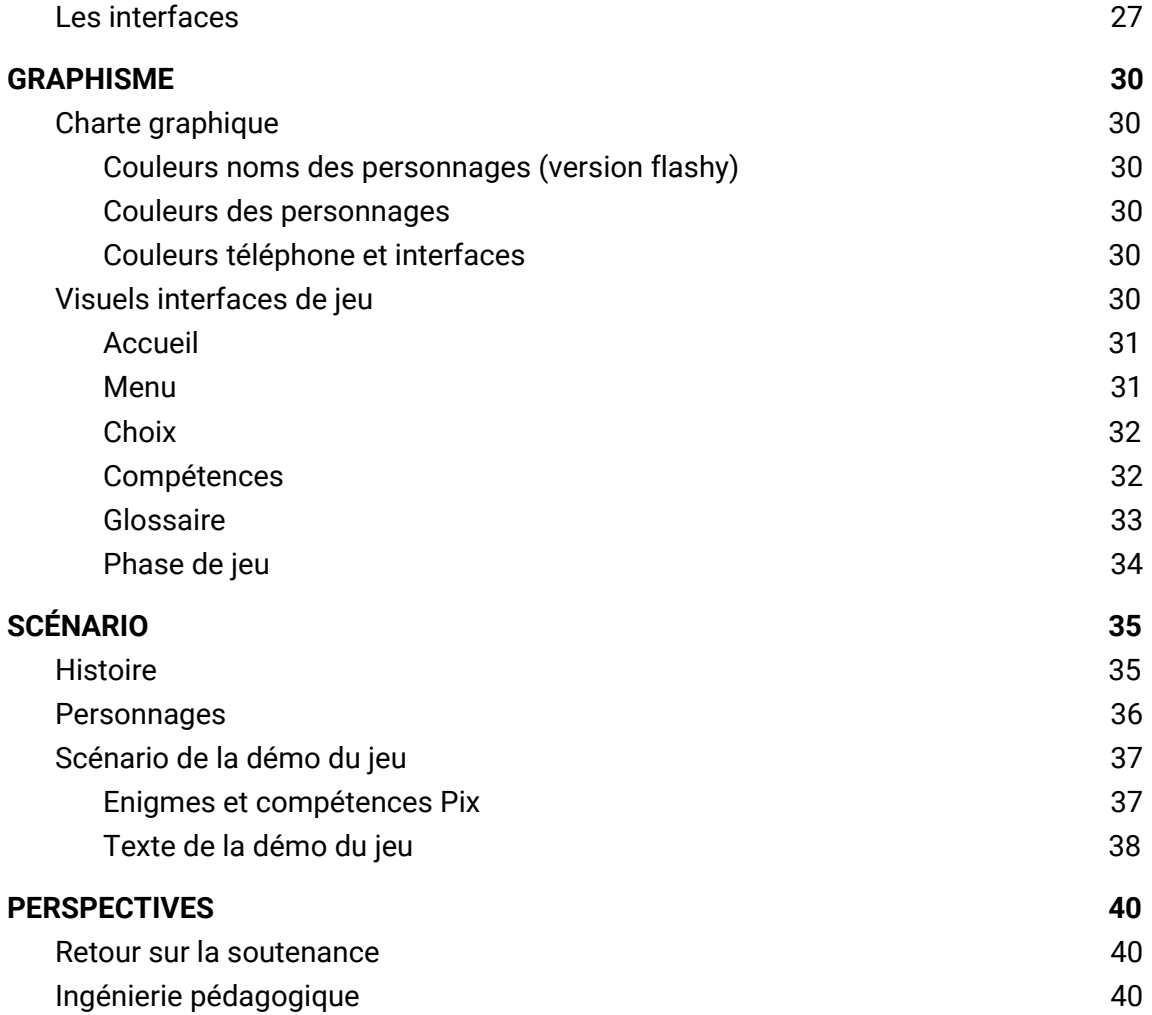

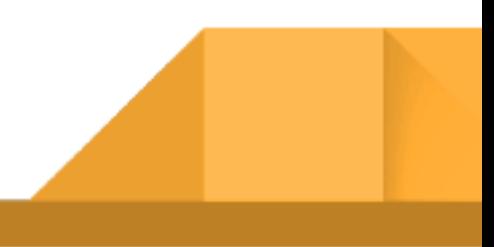

#### <span id="page-3-0"></span>**I. INTRODUCTION**

Pix est un service public en ligne d'évaluation de développement et de certification des compétences numériques. Il remplace le C2i (Certificat Informatique et Internet). Il s'adresse à un public de tout âge et permet d'apprendre à se servir du monde numérique et/ou d'acquérir ou améliorer des compétences numériques.

Lors du semestre 1, nous avons fait tester le Pix à plusieurs promotions d'étudiant(e)s de l'Université (de L1 à M2) afin d'obtenir leurs impressions par l'intermédiaire d'un questionnaire.

Ce questionnaire a soulevé plusieurs problématiques:

- ➔ les étudiants trouvent l'apprentissage et la révision du Pix peu engageante et fastidieuse. Ils *"passent frénétiquement les questions dès lors qu'ils ne les comprennent pas ou ne connaissent pas la manière de procéder à leur résolution"* (GDD semestre 1)
- ➔ Les étudiants ne voient pas toujours l'intérêt du Pix en lui même: *"beaucoup d'étudiants n'avaient pas compris le principe même du service PIX ou son système de certification malgré les explications orales. Il serait donc intéressant de convaincre les étudiants incertains de l'utilité de la certification afin d'accroître leur attention"* (GDD semestre 1)
- ➔ Le Pix a aussi été perçu par les étudiants comme "*non intuitif*" et manquant de challenge, voire "*décourageant*" en cas d'échecs répétés.
- → Nous avons également essayé le service, et nous nous sommes rendu compte qu'il n'était pas amusant, toujours composé de textes (questions, exercices, réponses), et de fait, apparaissait plutôt ennuyeux.

Nous nous sommes alors demandé : comment intéresser les étudiants au Pix, et faire en sorte qu'ils puissent acquérir de nouvelles compétences et/ou réviser leurs compétences actuelles, dans l'optique d'obtenir la certification Pix? Comment réduire l'aspect peu attractif du dispositif actuel, qui dessert le principe même de la certification? Comment rendre le Pix plus ludique et plus attractif ?

Nous avons donc fait le choix de proposer aux étudiants de L1 à M2 un Serious Game permettant d'apprendre ou de réviser le Pix, en s'appropriant les outils et les services numériques par le biais du jeu.

Dans un premier temps, nous avons choisi d'expliquer la nature du Pix, ses objectifs et la manière d'y accéder, puisque l'intérêt du Pix n'était pas toujours évident pour les étudiants. Nous l'avons fait sous la forme d'une vidéo, format désiré par la grande majorité des étudiants sondés. L'objectif était aussi de faire découvrir aux étudiants les différents types de questions et thèmes auxquels ils seront confrontés lors de l'utilisation du Pix.

Puis, concernant l'apprentissage et la révision, nous avons proposé un système de jeu type *wario ware* : des mini-jeux qui s'enchaînent et une mémorisation par répétition. Mais, suite aux retours des étudiants, nous avons finalement opté pour un jeu de type énigme/enquête, qui était davantage plébiscité. La première version du jeu scénarisé a eu pour thème l'histoire d'un étudiant qui s'est fait pirater sa boutique en ligne, et qui cherche à démasquer le coupable avec l'aide de ses amis. Le joueur était ainsi pris dans une histoire avec des objectifs et des motivations. L'interface de jeu reprenait les codes du téléphone portable, avec les discussions entre personnages, les énigmes à résoudre sous forme d'interactions par messages.

Au semestre 2, nous continuons l'écriture et la réalisation du jeu de type énigme/enquête. La thématique de l'histoire a été modifiée, mais les personnages, l'interface et les visuels restent les mêmes qu'au semestre 1. Nous incluons dans le jeu un glossaire des termes techniques, ainsi qu'un trailer vidéo de présentation du jeu.

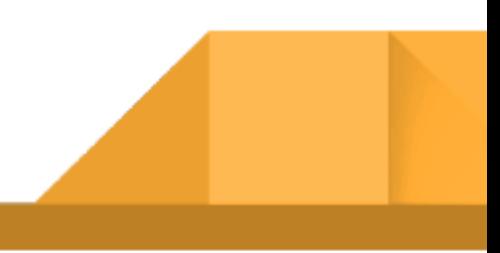

### <span id="page-5-0"></span>**II. PRÉSENTATION DU SERIOUS GAME: PIX SÉRIE**

Pix Série est un Serious Game visant à permettre une compréhension ludique et interactive des questions difficiles du PIX . Nous avons eu l'idée de partir sur un jeu d'enquête où le but serait de résoudre des énigmes informatiques.

Julien est un nouvel étudiant de l'Université. Il y a un an, sa sœur a été victime d'un grave accident. Elle participait à un mystérieux évènement au sein de l'Université. Julien décide de participer à son tour pour comprendre ce qu'il s'est passé et démasquer les coupables.

L'interface de jeu représente un écran de téléphone portable, les énigmes sont envoyées par un mystérieux contact. Les amis de Julien ainsi que d'autres étudiants servent d'adjuvants ou d'opposants dans l'histoire.

Les énigmes reçues sont en lien avec les compétences attendues pour la certification Pix, les résoudre permet de s'entraîner au Pix tout en progressant dans l'histoire.

Enfin, le nom du projet, Pix Série, évoque l'univers fictionnel et le fait que l'on puisse jouer par chapitres, selon les compétences que l'on souhaite travailler.

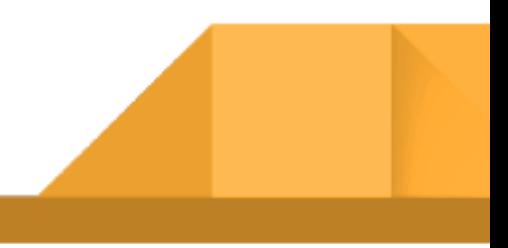

#### <span id="page-6-1"></span><span id="page-6-0"></span>**III. ETAT DE L'ART**

#### A. Nela Garcia, Red Monkey

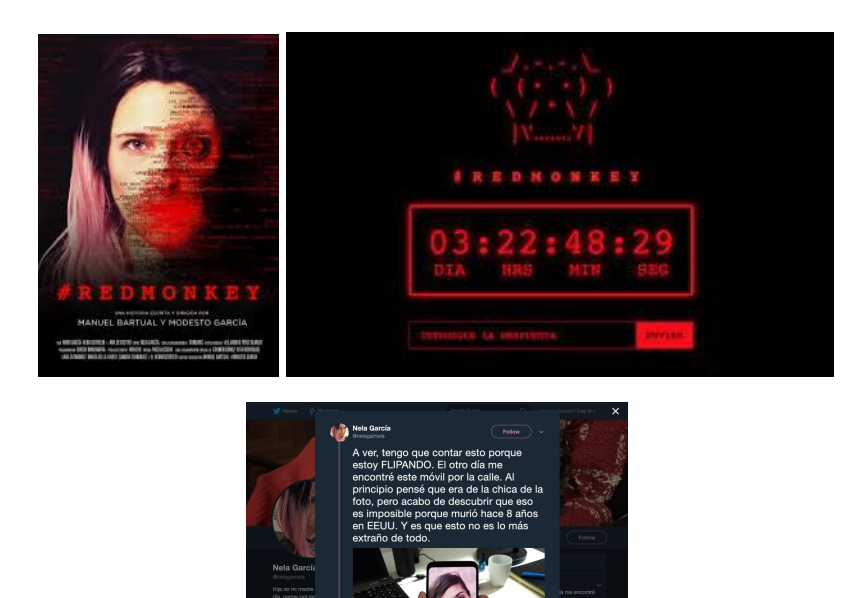

Red Monkey

Publiée sous forme de tweets en août 2018, l'histoire de Nela Garcia est une fiction écrite par Manuel Bartual et Modesto Garcia, deux auteurs espagnols.

Brouillant volontairement les codes entre réalité et fiction, ils mettent en scène une jeune femme, Nela, qui tweete avoir trouvé un téléphone portable dans la rue, et découvert que la jeune femme en photo sur l'écran était morte il y a 8 ans.

Nela commence alors son enquête en fouillant dans le téléphone, remontant les comptes facebook et Instagram, dénichant le blog de la supposée propriétaire tout en documentant ses avancées par tweets à la communauté d'internautes qui se forme autour d'elle. Les énigmes autour de la mystérieuse jeune femme se complexifient et Nela fait appel à sa communauté pour l'aider à les résoudre, mettant à jour une organisation qui avait pour objectif de la recruter. Le message de fin de cette

réalité/fiction est un avertissement et une réflexion sur les données personnelles de chacun qui sont accessibles à tous.

Le premier tweet de Nela Garcia a été partagé 83 000 fois en moins d'une semaine et l'histoire se déroule sur plusieurs jours durant le mois d'août 2018, présenté comme du temps réel.

Une vidéo du Youtuber Squeezie reprenant toute l'histoire a quasiment atteint les 7 millions de vues, signe d'un fort engouement.

Cette fiction a retenu notre attention pour plusieurs raisons :

- ➔ La composante ludique présente tout au long de l'aventure
- ➔ Les énigmes contemporaines : recherche de photos par image inversée, coordonnées GPS, réseaux sociaux…
- ➔ L'utilisation du téléphone portable
- ➔ L'aura de mystère qui entoure l'histoire
- ➔ La vraisemblance de la mise en scène
- $\rightarrow$  La composante participative des internautes
- ➔ L'attrait et l'engouement suscités auprès du public

Nous souhaitons nous en inspirer pour notre scénario, tout en l'adaptant aux spécificités d'un Serious Game :

- → L'interface du téléphone est interactive, permettant des échanges fictifs entre les personnages
- → Le joueur joue seul, à son rythme, et aide le personnage principal
- → Il doit progresser dans la résolution des énigmes pour avancer dans l'histoire
- → La résolution des énigmes fait appel à des compétences informatiques et correspondent aux attendus de la certification Pix

Le fil Twitter de Nela Garcia : <https://twitter.com/nelagarnela?lang=fr>

La vidéo explicative de Squeezie : <https://www.youtube.com/watch?v=3A4RAbWnvVM>

<span id="page-8-0"></span>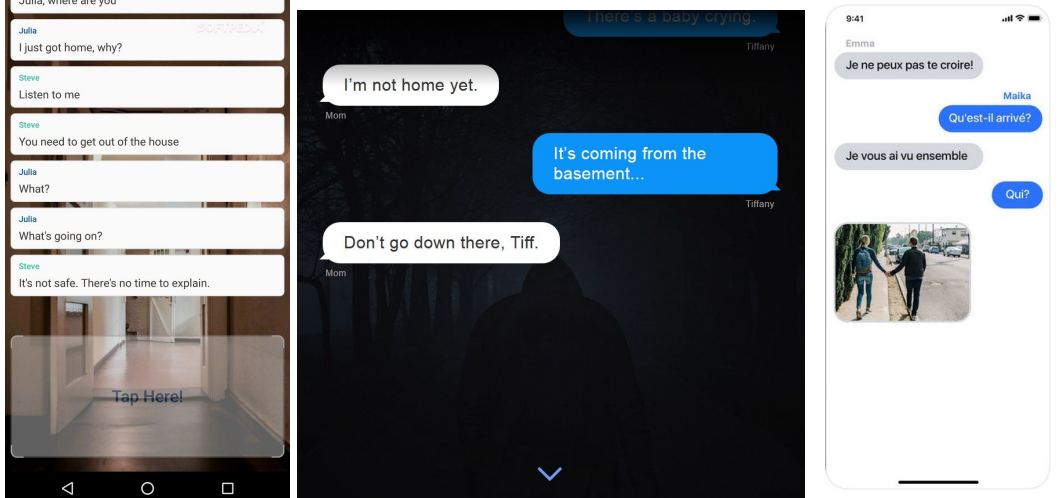

# B. Tap, Hooked, Read it... Interactive Story Community

Tap by Wattpad, Hooked, Read It

Ces applications fonctionnent sur le même principe: lancées par des éditeurs de textes numériques, elles sont axées autour de communautés d'auteurs/ lecteurs qui lisent, publient, commentent les textes. Les fictions prennent la forme de messagerie instantanées, pour se rapprocher des standards de l'époque actuelle. Le but est d'accrocher et de retenir l'attention du lecteur, tout en explorant de nouvelles pratiques narratives. Le genre fantastique est souvent exploité, pour sa capacité d'intrusion de l'irréel dans un monde en apparence ordonné. Le lecteur doit appuyer sur l'écran pour déclencher la suite des messages. Ces applications s'adressent en majorité à un public adolescent, jeunes adultes habitués aux réseaux sociaux.

Nous retenons ce ces applications:

- → La forme narrative exploitant le téléphone
- ➔ Les échanges entre les personnages et le lecteur

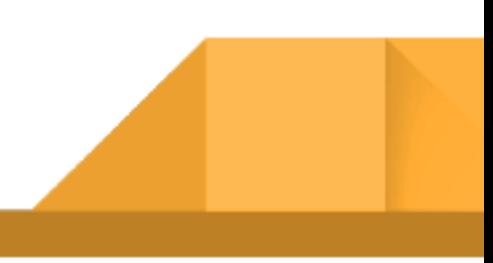

- → L'interaction avec le lecteur qui est plus actif que face à un texte classique
- ➔ La tonalité parfois sombre, mystérieuse

<span id="page-9-0"></span>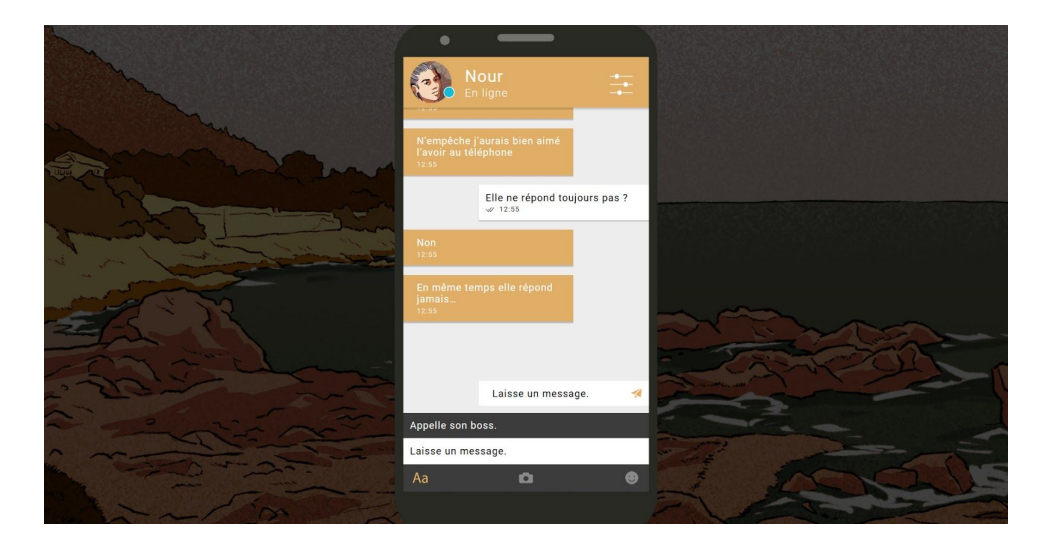

C. Enterre-moi, mon Amour

#### Enterre-moi, mon Amour

Il s'agit d'une fiction interactive développée en partenariat avec Arte, qui raconte sous forme de messagerie instantanée l'histoire de Nour, une jeune Syrienne contrainte de fuir son pays en guerre. Le jeu est disponible sur Pc et sous forme d'application mobile, pour suivre son voyage directement sur téléphone portable, comme si le lecteur/joueur était en communication directe avec elle. Le joueur incarne Madj, son mari, resté sur place et qui tente de l'aider. En plus de suivre l'histoire, et d'attendre les messages comme dans une conversation réelle, le joueur peut choisir les messages à envoyer à Nour : textes, émojis, photos, liens, documents... Le jeu intègre une simulation de "pseudo temps réel" ou les actions de la jeune femme peuvent prendre un certain temps d'accomplissement, durant lequel le joueur ne pourra pas la contacter. L'histoire est inspirée de faits réels et souhaite traduire la complexité de la situation des migrants.

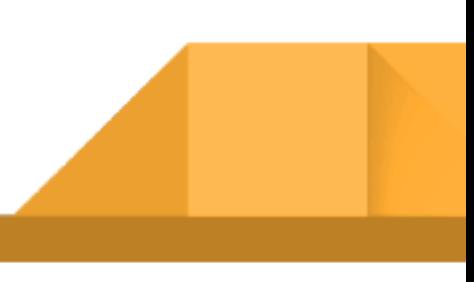

Nous retenons de cette application:

- → Le format téléphone portable, la simplicité de l'interface
- ➔ La mise en fiction via la messagerie
- → La possibilité d'échange avec les personnages via la messagerie (ici, les messages sont pré-rédigés).
- → Les liens entre personnages et les motivations associées, qui créent une proximité avec le joueur

<span id="page-10-0"></span>Prologue du jeu : <http://enterremoimonamour.arte.tv/prologue>

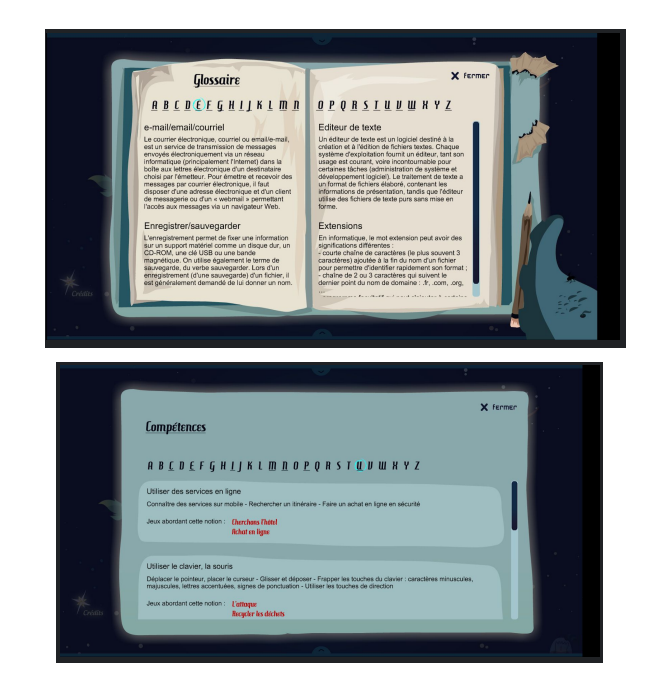

# D. Planète 01, l'Odyssée numérique de Globert

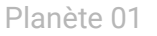

Dans Planète 01, le joueur incarne Globert, un extraterrestre devant effectuer plusieurs missions. Chacune d'elles permet de s'approprier les outils et services numériques. Le jeu est à destination du grand public et s'adresse en particulier aux personnes peu ou pas familiarisées avec l'ordinateur et l'internet, mais aussi à tous

ceux qui souhaitent vérifier ou compléter leurs capacités en jouant. Il convient notamment aux publics débutants dans les espaces publics numériques, les médiathèques, les centres socio-culturels, ainsi qu'aux jeunes dans des activités ludo-éducatives, voire scolaires (préparation du B2I).

Nous retenons de cette application:

- → La possibilité de consulter à tout moment un glossaire regroupant plusieurs termes techniques et mots en lien avec les compétences numériques
- → La possibilité d'avoir une liste de compétences auxquelles répond le jeu avec, pour chacunes, les niveaux correspondant et la possibilité d'y accéder n'importe quand dès que l'on y a joué au moins une fois

Lien du jeu :

<span id="page-11-0"></span>[http://www.cite-sciences.fr/au-programme/lieux-ressources/carrefour-numerique/planete01/](http://www.cite-sciences.fr/au-programme/lieux-ressources/carrefour-numerique/planete01/sg.html) [sg.htm](http://www.cite-sciences.fr/au-programme/lieux-ressources/carrefour-numerique/planete01/sg.html)

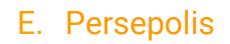

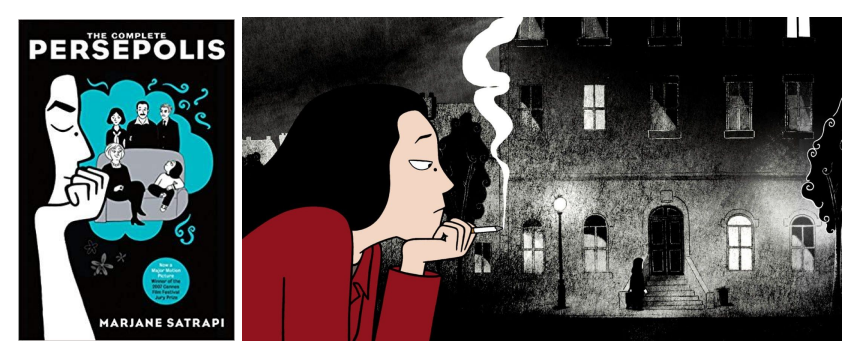

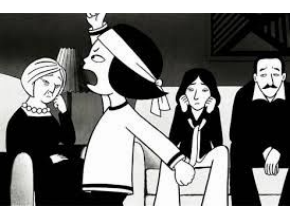

Persépolis

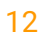

Lors de la présentation orale, le jury a remarqué une similitude graphique entre les éléments graphiques de la démo et Persépolis, la bande dessinée, puis long métrage d'animation, de Marjane Satrapi. La référence n'est pas volontaire, les graphismes de Pix Série ont été créés intuitivement avec des idées et un ressenti personnel. Fond sombre pour créer une atmosphère mystérieuse, personnages de couleur différentes pour les différencier et faire le lien avec leurs couleurs de noms dans l'interface" téléphone" et personnages de style BD pour rendre attractif le jeu et donnant une ligne directive à la mise en scène visuelle du trailer du jeu (encarts blancs). Mais nous pouvons effectivement relever l'aspect cartoon/BD avec des couleurs en aplat, sans contraste, sur fond noir pour renforcer la visions des personnages, les contours noirs gardant toujours la même épaisseur et le style de graphisme épuré et simple.

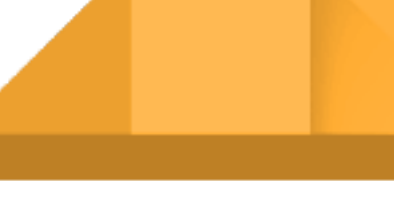

#### <span id="page-13-0"></span>**IV. VIDEO DE PRESENTATION / VIDEO TRAILER**

Afin de réaliser ces vidéos, nous avons utilisé les logiciels Adobe Premiere Pro (pour le montage) et Adobe Animate (pour certaines animations). Nous avons fait ce choix car ce sont des outils très puissants mais aussi parce que nous avions déjà eu des cours concernant leur utilisation durant nos formations précédentes.

#### A. La vidéo de présentation du service PIX

#### <span id="page-13-2"></span><span id="page-13-1"></span>1. L'analyse des besoins

Au travers de notre questionnaire réalisé auprès des étudiants durant le premier semestre, nous avons pu constater que les étudiants préféraient obtenir une explication du service PIX sous format vidéo plutôt qu'en présentation orale. Pour cette raison, nous avons décidé de la réaliser.

Nous avons aussi pu constater que les étudiants étaient peu attentifs / réceptifs aux discours liés aux avantages tirés de la certification PIX. Pour cette raison, il était nécessaire de s'attacher principalement à ce point dans l'explication vidéo. Il fallait qu'ils puissent comprendre ces avantages afin de se sentir plus engagés / motivés dans l'apprentissage de nouvelles compétences.

La durée pendant laquelle un individu peut se concentrer sur une seule et unique tâche est courte. D'une manière générale, la majorité des professionnels travaillant dans le secteur de l'audiovisuel recommandent, pour les vidéos explicatives, qu'elles aient une durée allant d'une à trois minutes. Toutefois, ces chiffres sont à relativiser. En effet beaucoup d'études mettent l'accent sur la durée d'attention mais pas forcément sur le contenu de ce qui est diffusé. Or la qualité d'une vidéo a aussi une influence sur le temps d'attention.

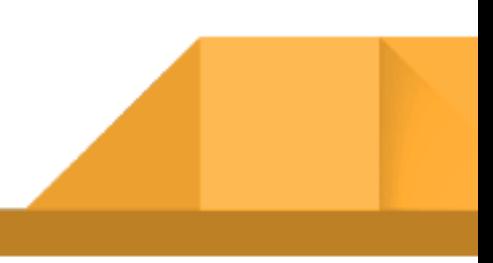

#### <span id="page-14-0"></span>2. L'état de l'art et la mise en image (captures vidéo, animation, montage)

Dans un premier temps, nous avons analysé toutes les vidéos relatives au PIX que nous avons pu trouver sur le web, notamment:

- <https://www.youtube.com/watch?v=yOv-bDjlQyc>
- <https://www.youtube.com/watch?v=mumk4HxUNjo>
- <https://e-diffusion.uha.fr/video/0201-du-c2i-vers-pix/>
- <https://www.u-cergy.fr/fr/universite/actualites/certification-pix.html>

D'une manière générale, elles présentent toutes le projet par l'intermédiaire d'interviews. Cependant, certaines informations y sont parfois manquantes.

Certaines d'entre elles sont admirablement bien rythmées tandis que d'autres, aux questions trop ouvertes, sont relativement longues et ennuyantes.

Pour concevoir la vidéo, notre première idée était donc de réaliser, comme dans celles analysées, des interviews auprès des commanditaires et / ou concepteurs du service PIX. Toutefois, étant donné la deadline imposée à notre projet, la distance géographique qui nous sépare, mais aussi dans un souci de qualité, cela n'était pas possible.

Une autre idée aurait été de réaliser un montage des différentes interviews trouvées sur Internet. Or, d'une part cela est illégal sans l'accord des protagonistes impliqués (les gens filmés mais aussi les producteurs des vidéos). D'autre part nous avons pu remarquer qu'il n'y avait que très peu de vidéos au sujet du PIX et que, même en les combinant, il n'était pas possible d'expliquer concrètement le service de manière simple et efficace.

Nous avons donc opté pour la réalisation d'une vidéo narrative prenant la forme d'illustrations animées. Une étude menée par le Dr Wiseman nous a démontré que ce choix était judicieux. Il s'agit d'une étude comparative de l'impact psychologique des vidéos dessinées explicatives. Son but était d'expliquer des concepts scientifiques sous format vidéo à différentes personnes de tous âges. Comparé à une vidéo classique (une personne qui se filme en train de parler), le message était mieux mémorisé (+15%) quand la vidéo était réalisée sous forme de dessins. Il en a donc conclu qu'un style graphique dynamique permet un niveau d'attention et de mémorisation plus élevé.

En ce qui concerne le langage utilisé dans la vidéo, nous avons souhaité qu'il soit dans un style soutenu mais sans être trop académique pour autant. En utilisant trop de mots compliqués l'attention de l'internaute va retomber. Nous avons donc décidé d'utiliser un vocabulaire clair et concis. Les gens ne veulent pas voir un simple spot publicitaire fade vantant les mérites du service PIX. Ils veulent des informations pertinentes leur permettant de comprendre concrètement ce qu'est le service, ce qu'il fait, quel problème il résout, ses avantages et comment l'utiliser.

Le texte animé s'adresse directement aux individus regardant la vidéo à la deuxième personne afin qu'ils se sentent engagés et concernés par les propos.

#### <span id="page-15-0"></span>3. Le son

Une ambiance musicale dynamique a été ajoutée au montage afin de maintenir l'attention des étudiants le plus longtemps possible. Il était nécessaire qu'elle soit entraînante et à connotation corporate, calme et joyeuse. Nous avons utilisé une musique libre de droit obtenue gratuitement sur le site <https://themeforest.net/>

#### <span id="page-15-1"></span>4. Le résultat final

La vidéo finale que nous avons réalisée est consultable via l'URL suivante : <https://drive.google.com/open?id=1HkMzIQfD-UWbrq07KMLzml902kuVzF8c>

#### <span id="page-15-2"></span>B. Le trailer du jeu

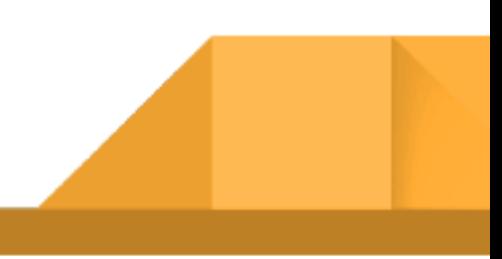

Afin d'offrir un premier aperçu de notre Serious Game aux étudiants, nous avons opté pour la conception d'un trailer vidéo. Ce choix est motivé par le taux d'efficacité qu'obtient la vidéo en termes de publicité. Un montage court et dynamique, avec une musique rythmant chaque passage de plan et actions maintient le téléspectateur en éveil. Cela permet aussi de mettre en avant les qualités du jeu. La cible étant la génération internet/Smartphone, ces qualités sont les plus importantes à mettre en avant car elles répondront à la demande usager.

#### <span id="page-16-0"></span>1. Le concept

Il était d'abord nécessaire de définir une ligne directrice ou fil rouge. En sachant qu'il était assez inédit que toute l'interface d'un jeu prenne la forme d'un smartphone, nous nous sommes dit qu'il fallait absolument commencer le trailer par un rappel à cela. De cette façon, cela faisait une boucle et montrait en quelques secondes que ce jeu n'allait ressembler à aucun autre. Ensuite, il fallait introduire le personnage principal (Julien), ses motivations et le monde dans lequel il doit évoluer. Et bien sûr, teaser sur le gameplay du jeu et son intérêt vis-à-vis du PIX. Notre objectif était de donner envie aux étudiants de s'immerger dans l'univers du jeu, d'en savoir plus mais aussi de leur faire ressentir des sensations (du stress, de l'adrénaline).

#### <span id="page-16-1"></span>2. L'étude de l'art et la mise en image (captures vidéo du jeu, animation, montage)

Dans un premier temps, nous avons analysé tous les teasers de jeux aux gameplay similaires au nôtre. Notamment:

- "Enterre moi, mon amour" : <https://www.youtube.com/watch?v=miXo3oyOdV8>
- "Finding Home" : <https://www.youtube.com/watch?v=2J4Sqn2Q8R8>
- "Your phone is now a refugee's phone" : <https://www.youtube.com/watch?v=m1BLsySgsHM>

D'une manière générale, elles présentent toutes le jeu par l'intermédiaire de visuels à l'aspect réaliste. Les graphismes de notre Serious Game étant en 2D; il était nécessaire de conserver cet aspect pour être en accord avec la charte graphique.

Le trailer de "*Enterre moi, mon amour*" est le seul à être en 2D. Le monteur vidéo a alterné des scènes où des sms défilent sur smartphone et des animations des personnages (effet dessin animé) pour expliquer le synopsis du jeu. Cela confère à la vidéo beaucoup de dynamisme et contribue à garder notre attention. Toutefois, compte tenu du temps qu'il nous était imparti durant ce semestre 2, nous avons préféré renoncer au fait d'animer nos personnages (faire bouger leurs bras, jambes, etc ..). Dans le but d'expliquer le scénario du Serious Game, nous avons préféré opter pour une approche plus simple : associer des scènes où des sms défilent sur smartphone et des scènes où des bulles de textes expliquent l'histoire (façon Bande Dessinée). Afin de conserver de la dynamique, nous avons beaucoup travaillé sur les effets de transition vidéo. Parallèlement, nous avons aussi créé des effets de Parallax, zoom / dézoom, déplacement horizontaux / verticaux des personnages au côté des bulles de texte.

Bien que l'animation des personnages aurait été trop gourmande en terme de temps, nous nous sommes quand même efforcés d'ajouter quelques illustrations animées (en particulier pour les apparitions de logo, pour des formes géométriques simples, etc ..).

En ce qui concerne le langage utilisé dans la vidéo, nous avons souhaité qu'il soit dans un style soutenu mais sans être trop académique pour autant. Il fallait que le vocabulaire soit clair, concis et engageant.

Comme pour la vidéo de présentation du service PIX, les textes animés s'adressent aussi aux individus regardant la vidéo à la deuxième personne du pluriel afin qu'ils se sentent engagés et concernés par les propos.

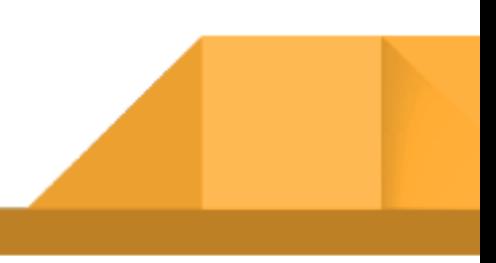

#### <span id="page-18-0"></span>3. Le son

Afin d'apporter la touche finale au trailer, nous avons ajouté du son à nos séquences : bruitages, sons d'ambiance, musique. Il fallait que l'ambiance musicale soit dynamique afin de maintenir l'attention des étudiants le plus longtemps possible. La première partie du trailer explique toute l'histoire (assez triste et mystérieuse) qui entoure les personnages. Il était donc nécessaire que l'ambiance sonore soit en adéquation avec les séquences montées; qu'elle véhicule un sentiment d'angoisse, de mystère. La deuxième partie quant à elle, présente le gameplay et l'intérêt du serious game vis-à-vis du pix. Pour cette raison nous avons mis en place une ambiance sonore plus dynamique et percutante.

#### <span id="page-18-1"></span>4. Les ressources

Pour concevoir ce trailer, nous avons réalisé de nouveaux graphismes et recherché différents éléments libres de droit sur Internet pour les besoins de sa conception (bruitages, musiques d'ambiance, icônes, etc ..).

Les principaux sites que nous avons utilisé pour obtenir ces ressources sont les suivants :

- <http://www.universal-soundbank.com/> (pour les bruitages, sons d'ambiance,  $etc.$ )
- <https://www.pexels.com/fr-fr/> et <https://pixabay.com/fr/> (pour obtenir des fragments vidéo ou images illustratives)
- <https://themeforest.net/> (ce site propose chaque mois des items gratuits pour ses utilisateurs inscrits. Nous avons ainsi pu obtenir certains effets Premiere Pro et Animate)

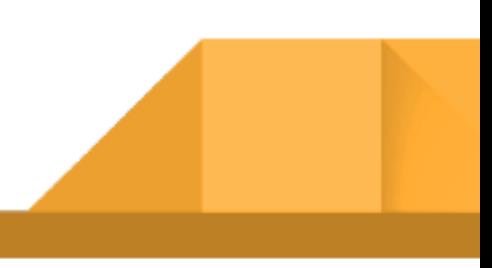

### <span id="page-19-0"></span>5. Le résultat final

Vous pouvez visualiser le trailer via le lien suivant :

<https://drive.google.com/open?id=10gCqSc0oeUpKzZnaARRTaplYfyERzaCk>

En raison de soucis techniques liés au PC de Gwenael, la réalisation du trailer a mis plus de temps qu'initialement prévu.

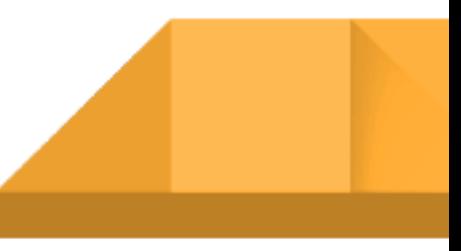

# <span id="page-20-1"></span><span id="page-20-0"></span>**V. DÉVELOPPEMENT**

#### A. Le site vitrine de Pix Série

#### <span id="page-20-2"></span>1. L'intérêt

Nous pensons qu'il est intéressant de réaliser un site Internet où l'utilisateur pourra à la fois avoir accès aux explications relatives au service PIX (sous format vidéo et textuelles), à l'université et au Master AMINJ, mais aussi et surtout au Serious Game réalisé. Il s'agirait d'une sorte de site vitrine. Les étudiants pourront ainsi accéder au jeu à distance, dès qu'ils le veulent. Cela a plusieurs intérêts :

- Si des étudiants n'ont pas très bien compris certains chapitres du jeu ou ont oublié la manière dont il faut procéder pour accomplir certaines tâches, ils pourront rejouer à ces mêmes chapitres quand bon leur semble
- Chaque professeur est différent et ses manières d'enseigner le sont aussi. Pour cette raison, il est possible que certains désirent que leurs étudiants jouent au Serious Game en dehors des horaires de cours (en tant que devoir maison par exemple)
- Il est possible, en fonction de leur domaine d'études, que certains étudiants soient amenés à ne jouer qu'à certains chapitres du jeu. Pour cette raison, si ces derniers apprécient le serious game et sont motivés à acquérir d'autres compétences, ils pourront poursuivre leur partie dès qu'ils le veulent
- Nous ne pouvons pas être certains de la manière dont les professeurs vont accueillir ce jeu et le présenter à leurs élèves. Il est nécessaire que les étudiants comprennent bien son intérêt (vis-à-vis de l'acquisition de nouvelles compétences mais aussi et surtout du PIX). Pour cette raison, les étudiants pourront avoir accès à toutes les informations concernant le jeu et le service PIX depuis le site
- Par l'intermédiaire du site, n'importe quel citoyen (étudiant ou non), basé n'importe où dans le monde, pourra avoir accès au jeu
- Le site pourra permettre aux professeurs en charge de son administration de publier des articles liés à PIX ou au jeu (exemples d'articles : nouveautés ou

changements concernant le service PIX / la certification / le jeu, informations concernant des livres ou autres sites connexes intéressants à explorer, etc ..)

- Il serait également envisageable que le site permette d'être un support pour créer des tournois ou autres compétitions entre promotions étudiantes
- Il pourrait, via son interface d'administration, permettre aux professeurs d'avoir accès à toutes sortes de traces concernant les joueurs (temps de jeu, chapitres réussis ou non, taux de progression, nombre de fois qu'ils ont eu recours à l'aide, etc ..)

#### <span id="page-21-0"></span>2. Aspect technique

Nous avons pris la décision de réaliser le site avec le CMS Wordpress pour plusieurs raisons:

- Il comporte des milliers de thèmes différents de qualité (gratuits ou payants)
- Il est pensé pour le responsive design
- Il est extensible, pour des développements sans limite
- Sa maintenance est très simple
- Les migrations de sites Wordpress sont peu complexes
- Il comporte un back-office très ergonomique
- Wordpress est très bien documenté
- Il possède une très grande communauté (l'esprit de partage et d'entraide règne)
- Son universalité : s'il est un jour nécessaire de passer la main nous ne sommes pas enfermés dans une solution "maison"
- Il existe des milliers de plugins pour optimiser les performances du site (minification des fichiers, mise en cache, etc ..)
- Il est relativement bien sécurisé (backups automatiques, etc ..)
- Il s'agit du leader du marché
- Il a initialement été créé pour le blogging. Il permettra donc aux futurs administrateurs du site de publier très facilement de nouvelles actualités

● Contrairement aux outils clé en main tels que Wix, Jimdo, etc .. le code des thèmes est généralement "propre", correctement structuré. L'optimisation du SEO y est largement facilitée

#### <span id="page-22-0"></span>3. État actuel

Pour le moment, le site n'est pas terminé. Seule la page d'accueil est consultable mais elle doit encore subir des modifications (texte, images, etc ..). Il s'agit davantage d'une maquette permettant de voir à quoi le site pourra finalement ressembler.

Le site est consultable via l'URL suivante : *[http://gwenaelchareyre.fr/sites/PIX/wordpress-5.1.1-fr\\_FR/wordpress/](http://gwenaelchareyre.fr/sites/PIX/wordpress-5.1.1-fr_FR/wordpress/)*

#### <span id="page-22-1"></span>4. Perspectives pour le futur

Pour l'avenir, il serait intéressant d'envisager plusieurs tâches à accomplir :

- Établir une structure claire du site et créer toutes les nouvelles pages
- Créer tous les textes du site (optimisés pour le référencement)
- Réaliser un audit des sites concurrents de manière détaillée (analyse éditoriale, de la structure & navigation, du design, de la sécurité, de l'accessibilité, du référencement, etc ..)
- Analyser toutes les dernières tendances en webdesign
- Faire en sorte que le site respecte bien toutes les obligations légales (page Mentions légales à créer, respect de la RGPD, etc ..)
- Établir une réelle stratégie SEO (tous les leviers de création de trafic à exploiter)
- Créer un manuel d'utilisation pour les futurs administrateurs du site
- Faire en sorte que toutes les traces liées aux joueurs soient consultables depuis l'interface d'administration
- Demander à l'Université Champollion s'il est possible de nous fournir un accès à leur serveur (si oui, faire la migration du site existant sur ce dernier)

● Définir les rôles administrateurs à accorder ou non (droit de publication de page / d'article, de consultation, etc ..)

#### B. Le choix de la technologie

<span id="page-23-0"></span>Nous avons opté pour le JavaScript pour plusieurs raisons. Tout d'abord nous avons travaillé dessus pour plusieurs travaux pratiques au cours de l'année. En outre le javascript permet de mettre en page facilement avec CSS. De plus c'est intéressant pour le mettre en ligne ensuite. Le jeu est donc jouable depuis n'importe quel navigateur sur ordinateur. Le jeu n'est pas prévu pour fonctionner sur téléphone, il risque d'y avoir quelques problèmes d'affichages. Afin de résoudre l'enquête, le joueur sera parfois amené à utiliser des fonctions propres à l'ordinateur, on a donc décidé de se focaliser dessus.

#### C. Gameplay de Pix Série

<span id="page-23-1"></span>Le jeu se jouera donc uniquement via l'envoi et la réception de messages. Plusieurs contacts seront présent pour les besoins du scénario. Les messages apparaîtront automatiquement et lorsqu'il n'y a plus de nouveaux messages, c'est que le jeu attend que le joueur rentre une réponse. À ce moment, le joueur devra faire des recherches sur internet ou sur des fichiers pour trouver la réponse. Lorsque le joueur envoie un message pour proposer une réponse à la question, il reçoit un message du contact en cours pour lui dire soit qu'il s'est trompé (dans ce cas il peut réessayer autant de fois qu'il veut) soit qu'il a trouvé la bonne réponse (dans ce cas l'histoire continue). À certains moments de l'histoire le joueur pourra demander de l'aide à ses contacts, qui lui donneront des indices pour avancer.

#### <span id="page-23-2"></span>D. Level design

Les personnages d'Alice, Benjamin et Julien discutent dans une conversation à plusieurs.

Nous avons choisis une discussion à 3 personnages car la dynamique permet d'ancrer chaque personnage par contraste les uns avec les autres. Cela crée aussi une émulation entre eux qui traduit le fait que, du point de vue scénaristique, le jeu de piste mystérieux est attendu par les participants. Le personnage de Benjamin indique que le jeu débute. Le joueur doit alors se rendre sur la conversation avec H.

Le personnage de H envoie un premier message : "Qui entre en jeu". Le joueur peut alors utiliser le téléphone pour répondre, en écrivant lui même le message à envoyer au personnage. La bonne réponse est "moi" ou "Julien", qui est le prénom du personnage principal que le joueur suit. S'il ne trouve pas intuitivement, le joueur peut retourner sur la conversation à plusieurs, Alice et Benjamin lui indiquent alors ce qu'il faut inscrire. Cela permet de se familiariser avec le switch entre conversations, et le fait de pouvoir dialoguer directement avec les personnages du jeu.

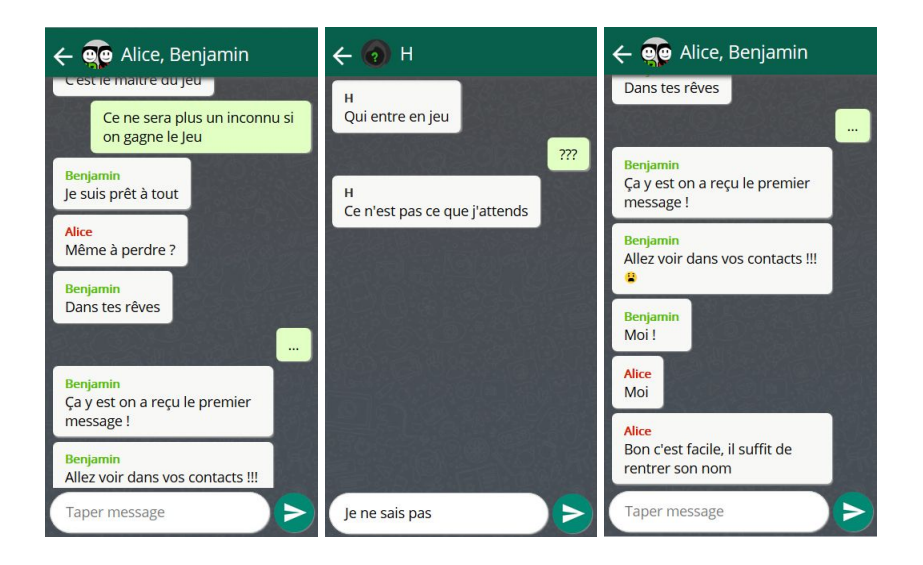

Début du jeu/ Question de H/ Aide des personnages

H lance alors la 1ere énigme: Quelle heure est il ? Il s'agit d'un lien renvoyant vers une photo de l'Université. Mais cette photo a été modifiée. Cette énigme fait écho à un exercice du Pix, ou il s'agissait pour les étudiants de retrouver la photo originale à partir d'une photo modifiée.

Le joueur doit donner la bonne réponse à H. Là encore, dans la conversation à plusieurs, Alice indique au joueur qu'il peut lui demander de l'aide en utilisant la formule « Aide moi » en conversation privée. Le joueur peut donc aller discuter avec Alice, qui lui donne des indices pour résoudre l'énigme. Le nombre d'aide est limité, pour que les joueurs cherchent aussi par eux mêmes.

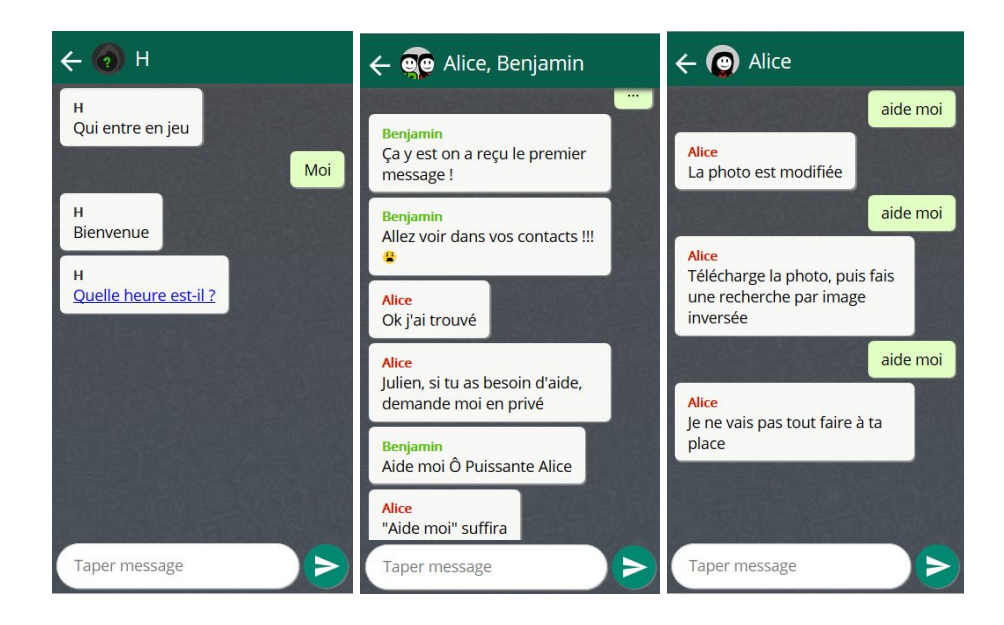

1ere énigme/ Aide des personnages/ Aide d'Alice

Pour résoudre l'énigme, le joueur doit télécharger la photo, puis faire une recherche par image inversée. Cette recherche lui indique la photo non retouchée, référencée sur le moteur de recherche. Le joueur peut alors répondre à H et poursuivre l'histoire.

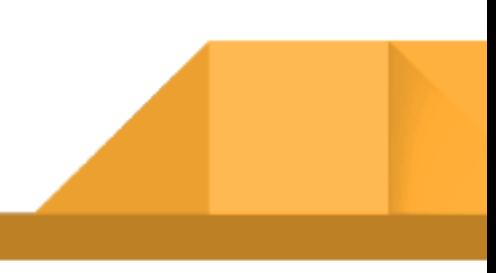

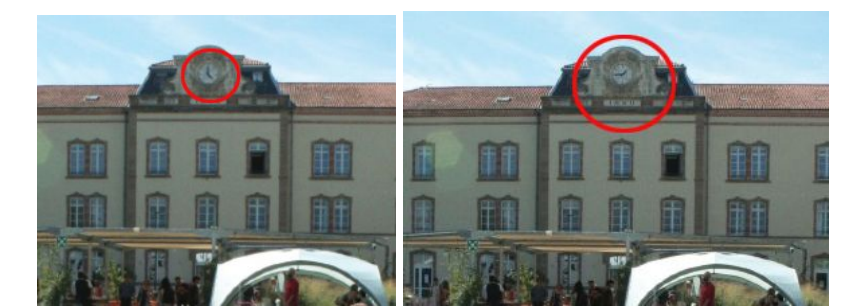

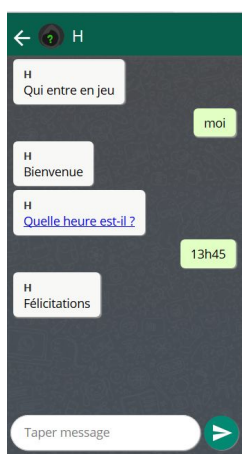

#### Photo modifiée/ photo originale/ Réponse

<span id="page-26-0"></span>La démo du jeu se termine sur cette énigme. Les énigmes qui suivent sont décrites dans la partie Scénario > Enigmes et compétences Pix.

#### E. Les interfaces

Dans le menu principal, nous avons 3 boutons :

- **● Histoire**
- **● Compétences**
- **● Glossaire**

Le menu **Histoire** donne accès à deux nouveaux choix : **Continuer** (ou **Nouvelle Partie** si il n'a pas encore commencé) et **Chapitres**. Dans le menu Continuer il continuera sa partie grâce aux cookies enregistrés. Nous pensons qu'il est nécessaire d'implémenter cela car il est très probable que les étudiants ferment parfois la fenêtre sans faire exprès et il faut qu'ils puissent reprendre là où ils en étaient. Mais d'un côté il seront souvent sur des ordinateurs de Champollion où les cookies sont effacés et donc il faut qu'ils puissent reprendre là où ils s'étaient arrêtés sans recommencer. Le menu Chapitres permet cela, il suffira qu'ils choisissent le chapitre où ils en étaient.

Le menu **Compétences** permet d'ouvrir une liste des compétences nécessaires et utiles à chaque chapitre pour aider les joueurs qui auraient du mal.

Enfin, le menu **Glossaire** permet de se familiariser avec le lexique des outils numériques.

L'écran de jeu se compose d'un simple téléphone qui nous sert d'interface de communication avec les autres personnages de l'histoire. Les questions seront reçues par message sur téléphone, et les réponses seront données par le joueur sur le téléphone également.

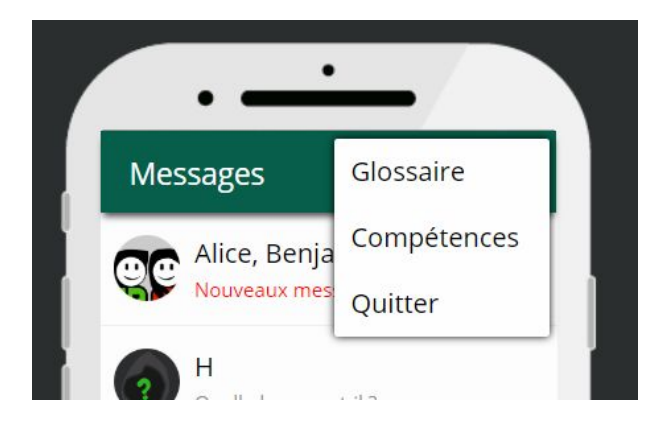

Sur l'écran des contacts du téléphone, le menu présent dans le coin supérieur droit permet d'accéder directement au Glossaire et aux Compétences, ou de revenir au menu principale du jeu.

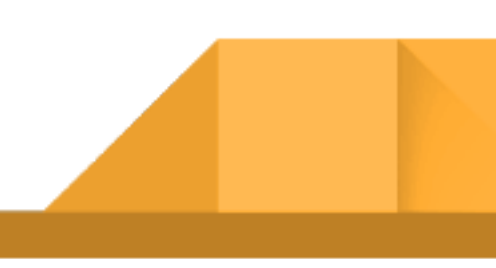

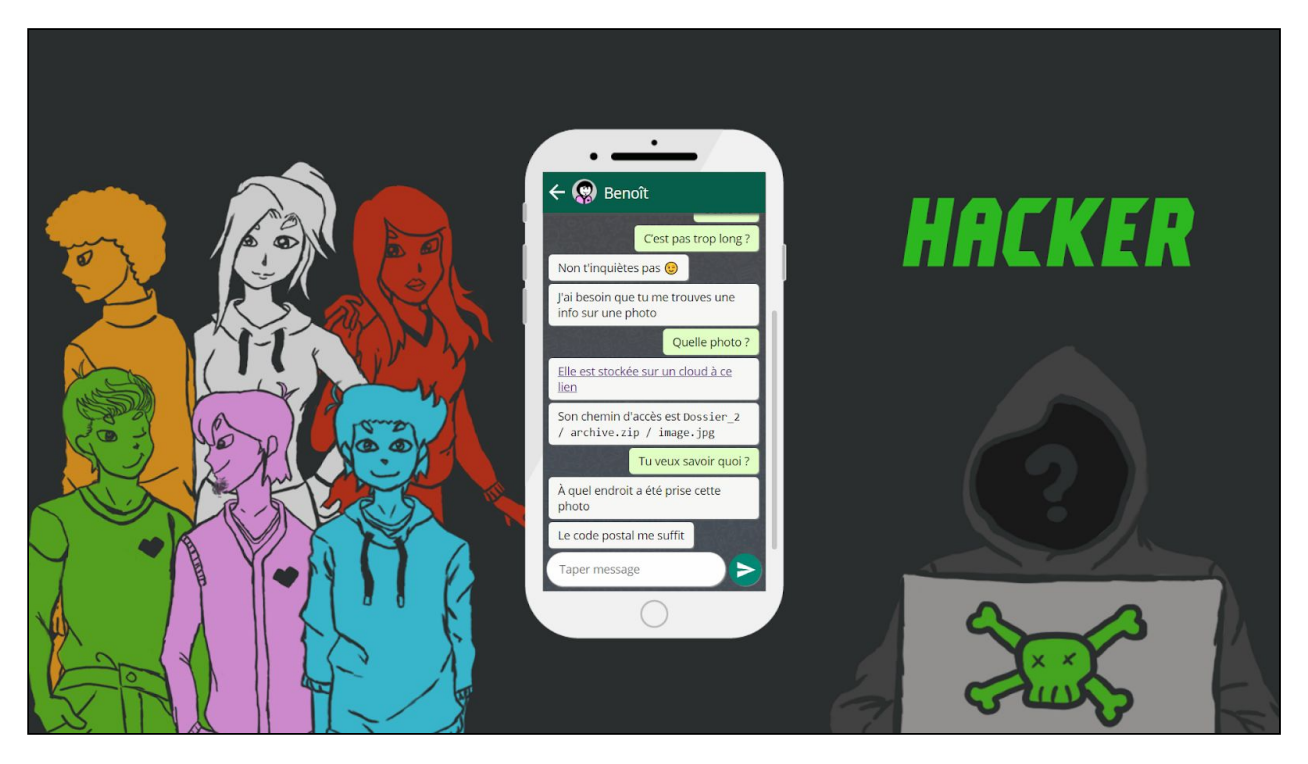

# *Capture d'écran du jeu*

Irina a fait les dessins d'arrière plan pour les différents écrans du jeu, avec des personnages pour avoir les photos de contact sur le téléphone.

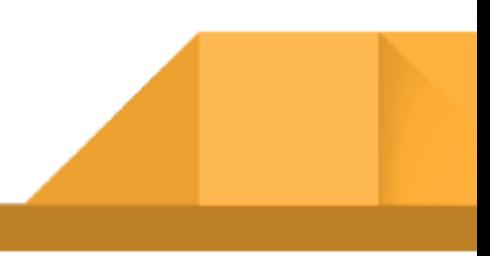

# <span id="page-29-2"></span><span id="page-29-1"></span><span id="page-29-0"></span>**VI. GRAPHISME**

# A. Charte graphique

1. Couleurs noms des personnages (version flashy)

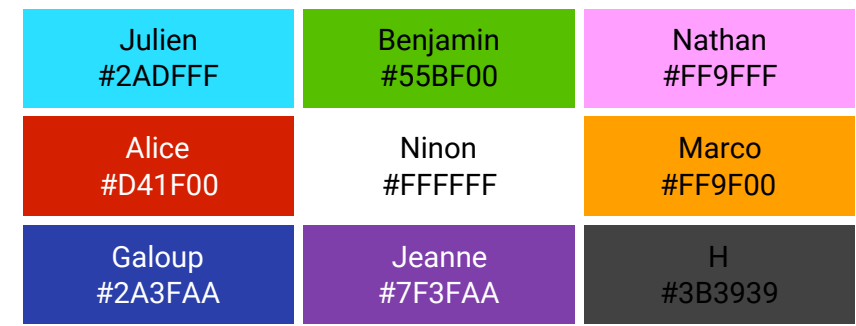

# <span id="page-29-3"></span>2. Couleurs des personnages

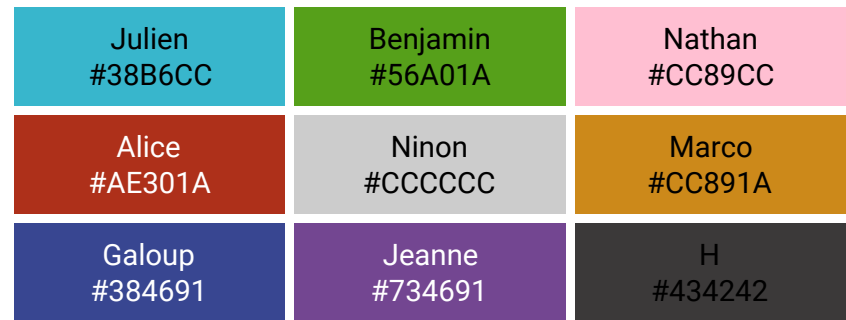

# <span id="page-29-4"></span>3. Couleurs téléphone et interfaces

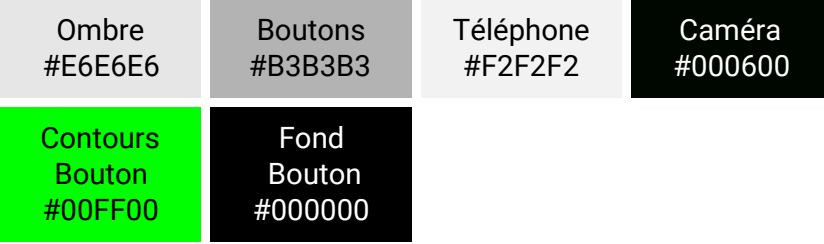

- <span id="page-29-6"></span><span id="page-29-5"></span>B. Visuels interfaces de jeu
	- 1. Accueil

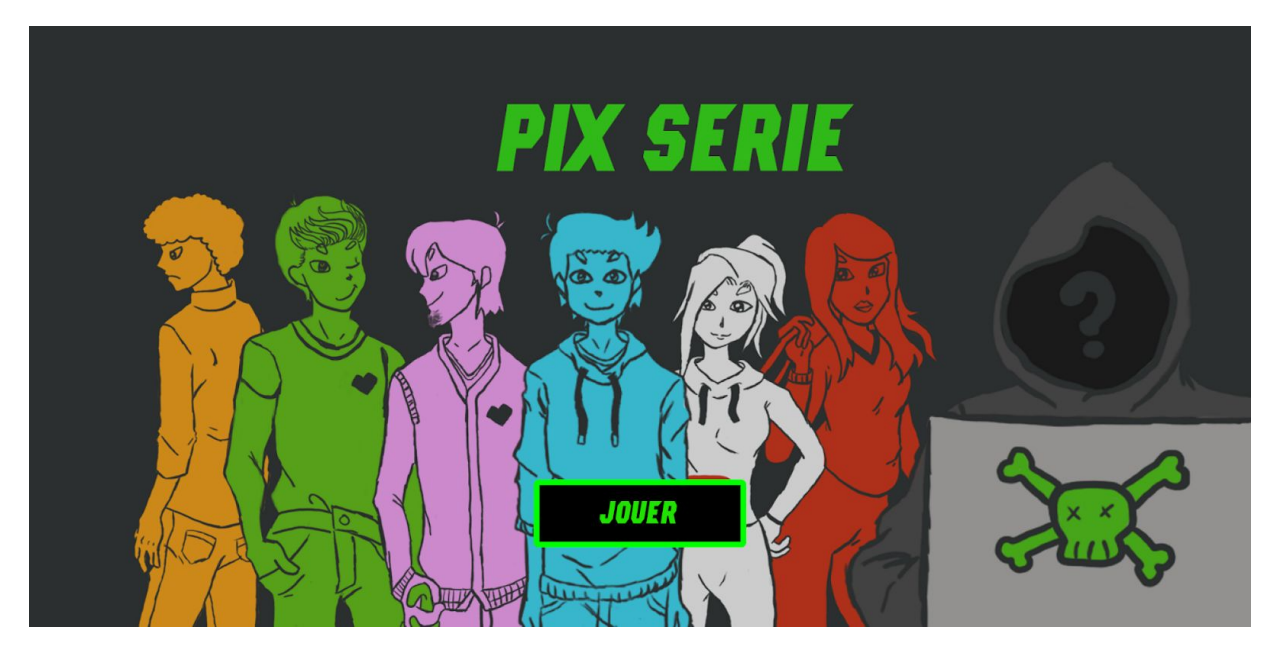

2. Menu

<span id="page-30-0"></span>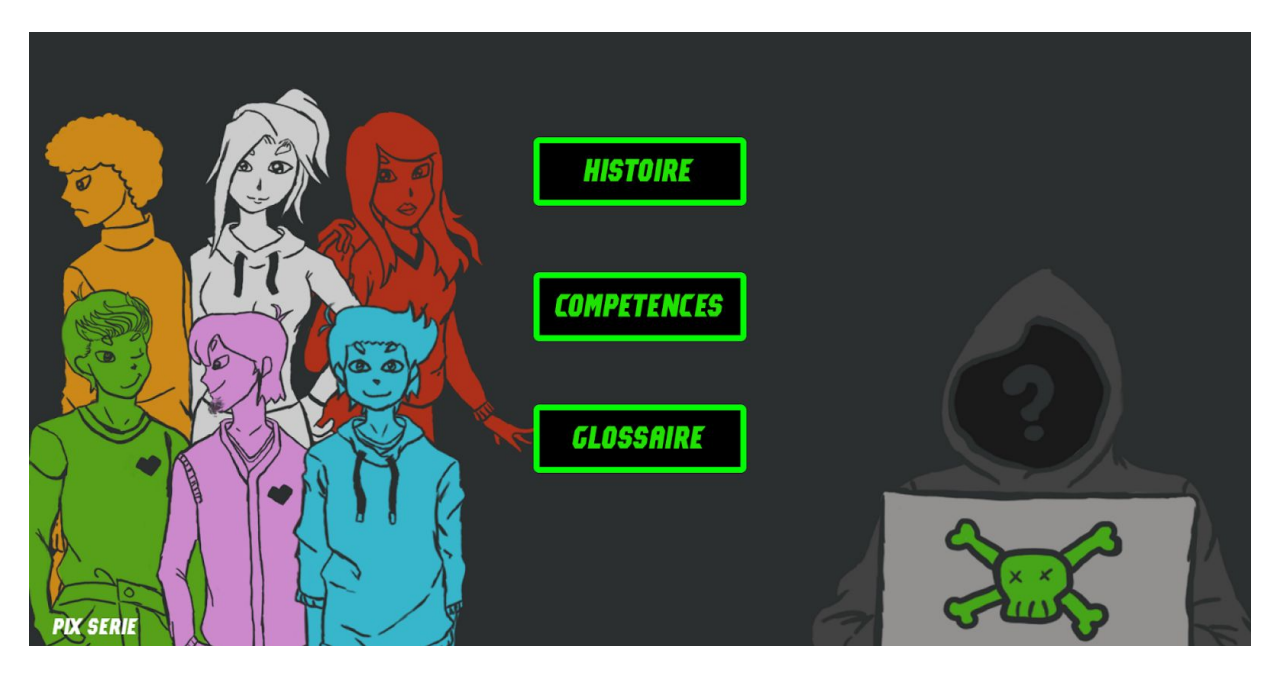

<span id="page-30-1"></span>3. Choix

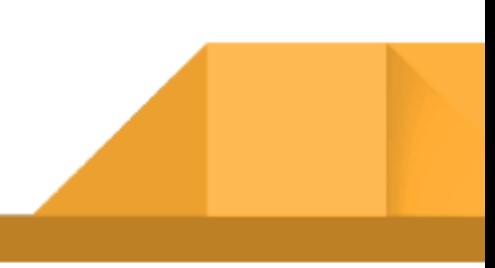

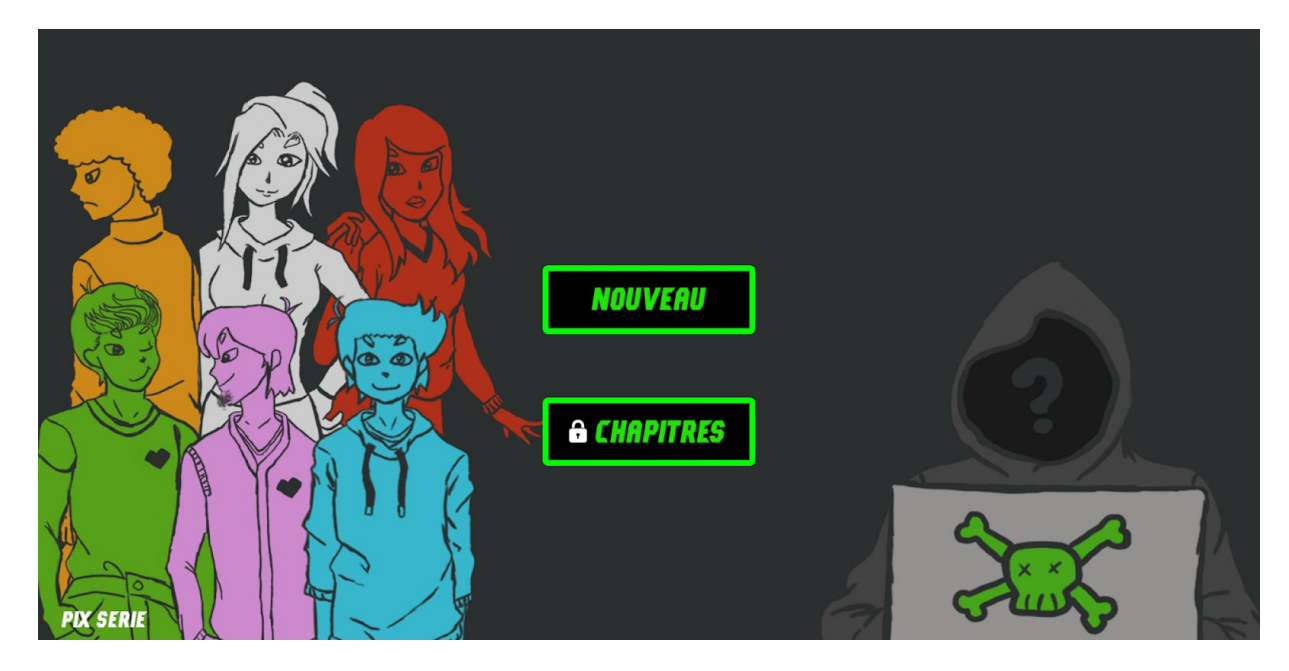

4. Compétences

<span id="page-31-0"></span>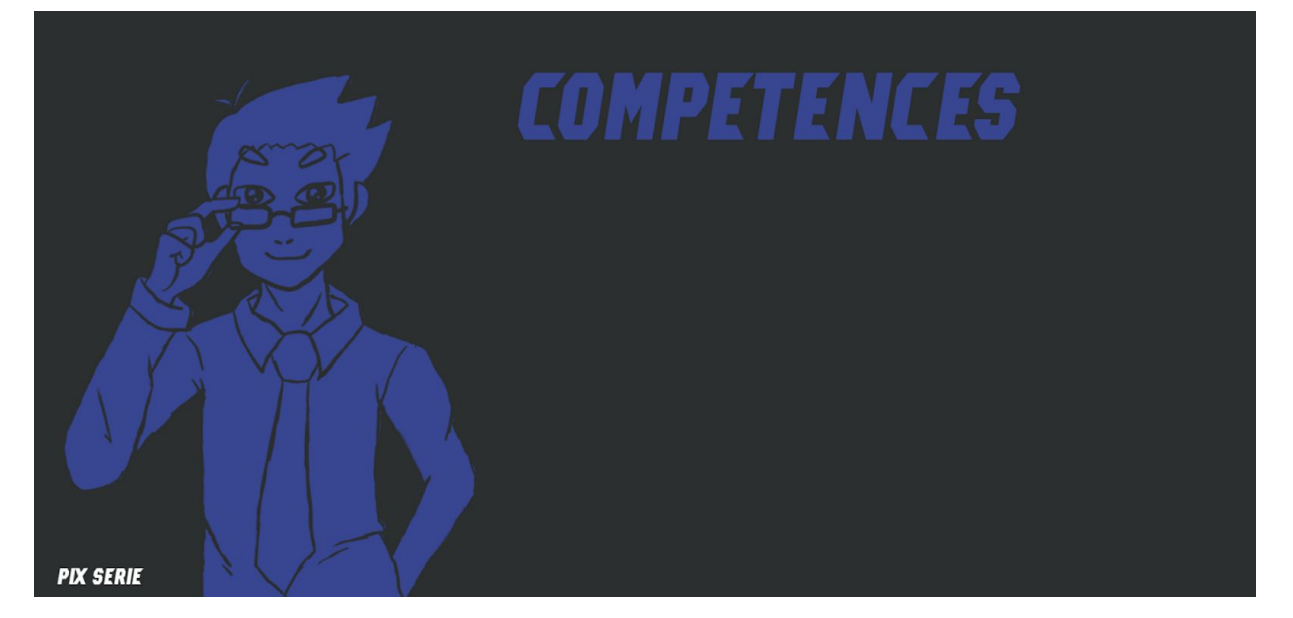

<span id="page-31-1"></span>5. Glossaire

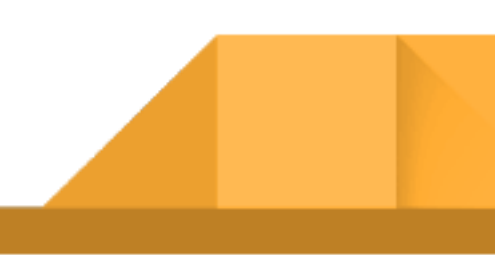

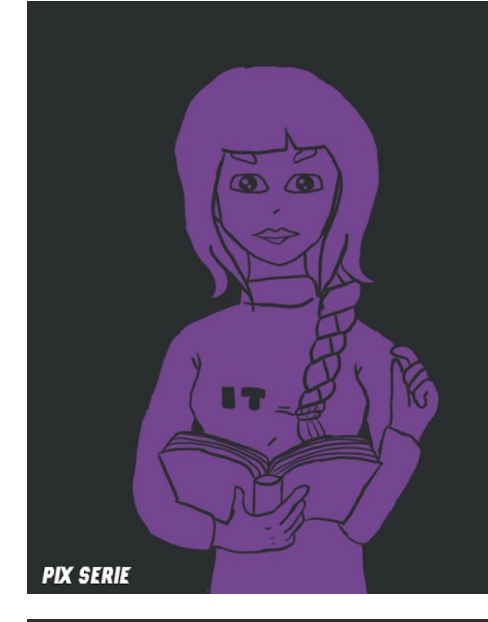

# **GLOSSAIRE**

#### **Adresse IP**

Une adresse IP (avec IP pour Internet Protocol) est un numéro d'identification qui est attribué de façon<br>permanente ou provisoire à chaque appareil connecté à un réseau informatique. L'adresse IP est à la base du<br>système d

Ce n'est pas parce qu'un ordinateur a une adresse IP qu'il a forcément accès à Internet/au web. Il existe en effet par convention des plages d'adresses IP reservées aux reseaux locaux. Et enfin de n'est pas parce qu'un<br>ordinateur a un accès à Internet/au web qu'il est pour autant visible et accessible aux autres ordinateurs.

Il existe des adresses IP de version 4 (IPv4) et de version 6 (IPv6). Les plages d'adresses IPv4 étant proches de la saturation, la transition d'IPv4 vers IPv6 est de plus en plus nécessaire.

L'adresse IP est différente de l'adresse MAC.

#### **Adresse MAC**

**County** 

Une adresse MAC, pour Media Access Control, est un identifiant physique stocké dans la carte réseau de chaque appareil connecté qui l'identifie en principe de manière unique.

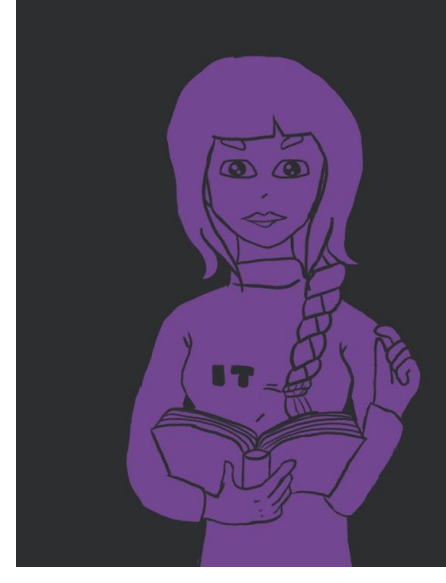

# *GLOSSAIRE*

.<br>Akta da madifias las advasas MAC de cartelos en segu

6. Bouton normal/survolé

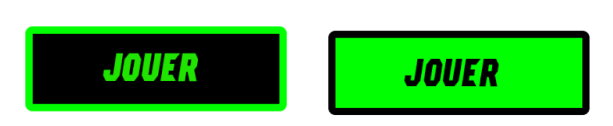

#### 7. Phase de jeu

<span id="page-33-0"></span>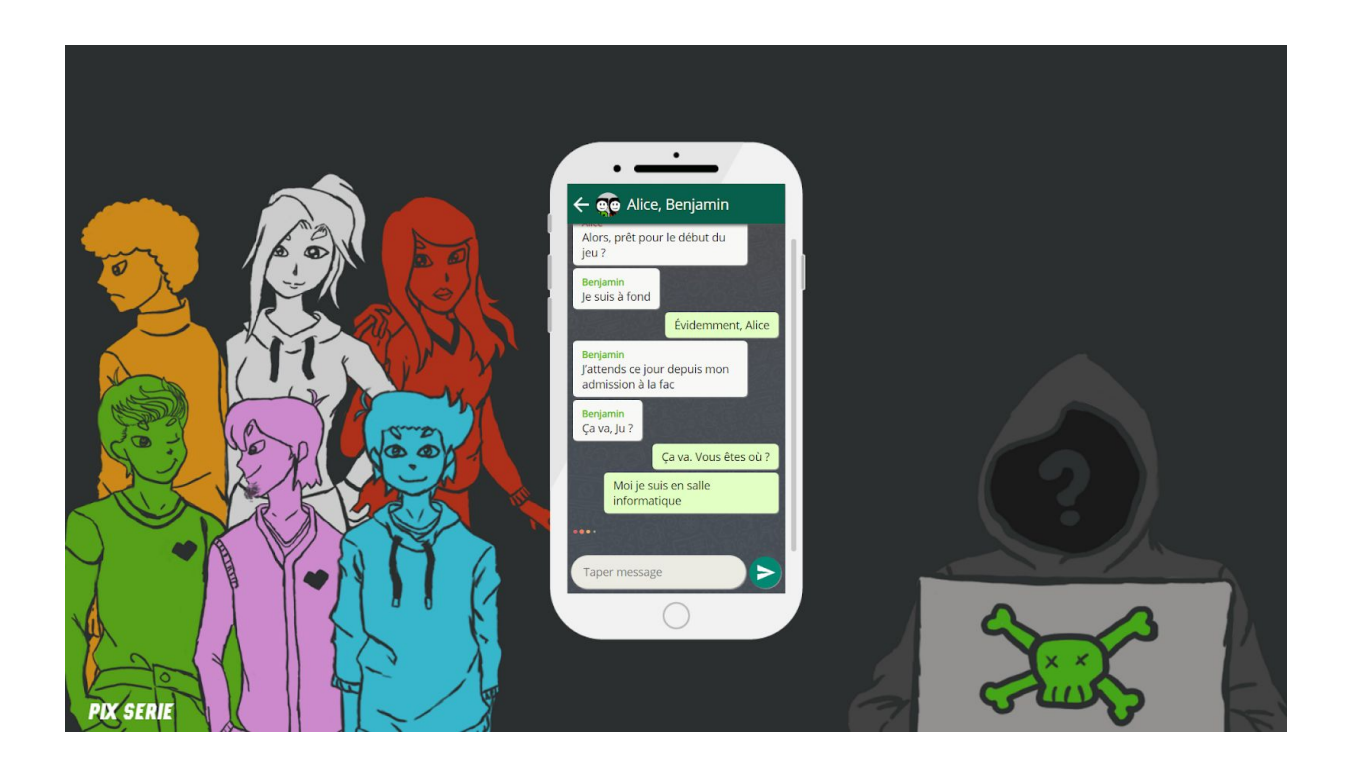

#### <span id="page-33-2"></span><span id="page-33-1"></span>**VII. SCÉNARIO**

#### A. Histoire

Julien est un nouvel étudiant de l'Université. Il y a un an, sa soeur, également étudiante, a été victime d'un grave accident: une chute de l'un des toits des bâtiments. La maladresse, l'inattention de la jeune fille ont été évoqués pour justifier sa chute. Mais Julien n'a pas cru à cette thèse, car il savait que sa soeur participait à un mystérieux évènement au sein de l'Université. Un groupe secret, appelé l'Organisation,

lançait chaque année une campagne de recrutement sur la base d'énigmes à résoudre, dont le niveau permettait de trier les aspirants, jusqu'au meilleur. Julien est persuadé que sa soeur s'était lancée dans le jeu, et que sa chute n'est pas un accident. Cette année, il décide de participer pour démasquer les membres de l'Organisation et retrouver les responsables.

A ses côtés, deux amis participent également, pour des raisons différentes. Alice, une jeune étudiante férue d'énigmes, et Benjamin, son meilleur ami, lui aussi admis au sein de l'établissement. De nombreux autres étudiants de l'Université sont aussi dans la course, car le défi lancé par l'Organisation est très populaire malgré le mystère épais qui l'entoure.

Tous les participants ont enregistré dans leurs téléphones le contact de H, un mystérieux interlocuteur qui fait office de maître du jeu.

L'histoire débute lors du lancement du jeu et de la première énigme, qu'attendent impatiemment Julien, Alice et Benjamin.

L'objectif de Julien est de résoudre les énigmes pour remonter jusqu'aux responsables de la chute de sa soeur.

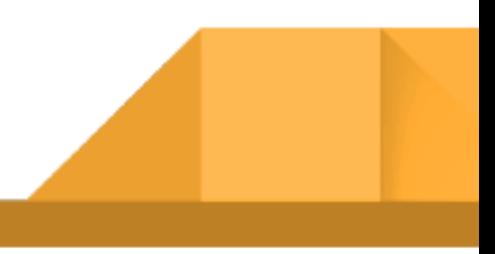

#### B. Personnages

<span id="page-35-0"></span>**Julien** *(Personnage principal)*: personnage principal, dont le joueur suit l'histoire. Julien est un nouvel étudiant, il enquête sur l'accident de sa soeur un an plus tôt. Son objectif est de résoudre les énigmes pour démasquer les responsables de la chute de sa soeur.

**Benjamin** *(Adjuvant)*: meilleur ami de Julien. Benjamin s'y connait particulièrement en informatique, et aide Julien. Benjamin souhaite remporter le jeu, mais pas au détriment de Julien.

**Alice** *(Adjuvant)*: amie de Julien, qui est passionnée par les jeux et les énigmes.

**Nathan** *(Opposant)*: le copain de Benjamin. Il participe au jeu au départ, puis trouve que les énigmes vont trop loin et deviennent dangereuse. Il n'apprécie pas Julien, qui entraîne Benjamin dans le jeu.

**Ninon** *(Opposant)*: une étudiante très présente sur les réseaux sociaux. Elle se filme et documente sa participation au jeu. D'un caractère plutôt autocentré, elle n'hésite pas à se servir des autres pour atteindre ses objectifs.

**Marco** *(Opposant)*: le rival de Julien. Très bon joueur, il est prêt à tout pour gagner la partie.

**Jeanne** *(Adjuvant)*: amie de la soeur de Julien, qui a participé l'an passée. Elle aide Julien car elle se sent responsable de ce qui est arrivée à son amie.

**M. Galoup** *(Adjuvant)*: professeur de Julien. Il est au courant du jeu lancé chaque année et aimerait qu'il cesse. Il aide Julien, il souhaite également démasquer les responsables.

**H** *(Maître du jeu)*: le maître du jeu, contacte le joueur, lance le jeu et les énigmes. Son but est d'avoir un vainqueur pour l'Organisation.

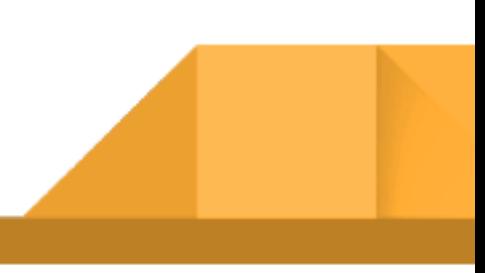

#### <span id="page-36-0"></span>C. Scénario de la démo du jeu

#### 1. Enigmes et compétences Pix

<span id="page-36-1"></span>1ere énigme: "Qui entre en jeu". Il s'agit d'un ancien proverbe "*Qui en jeu entre, jeu consente*", mais nous avons opté pour une formulation classique, sans ponctuation pour conserver l'aspect énigmatique. La majorité des joueurs ont le réflexe de répondre "moi" ou leur prénom (ici celui de Julien). L'objectif est simplement de familiariser le joueur avec l'interface de jeu.

2eme énigme: "Quelle heure est il?", H envoie le lien d'une photo de l'Université montrant l'horloge. La photo est en réalité modifiée. Il faut faire une recherche par image inversée pour trouver la photo originale, et envoyer la bonne heure au Maître du jeu.

3eme énigme: H envoie un lien intitulé "01/10/18", qui dirige vers un agenda personnel. Il faut retrouver la date mentionnée, pour trouver, à 13h45 "RDV privé". La description donne un lien à copier dans le navigateur. Ce lien mène à un document partagé intitulé "Code Names" et comprenant 2 coordonnées (latitude et longitude).

4eme énigme: il faut chercher les coordonnées GPS indiquées, pour tomber sur la Bibliothèque Universitaire. Le personnage d'Alice se trouve justement à la BU, elle cherche le nom "Code Names", qui est en fait un jeu proposé à la bibliothèque. Le joueur peut chercher la côte du livre via le catalogue. Sinon, Alice le lui indique. Le joueur renvoie la côte à H (J COD).

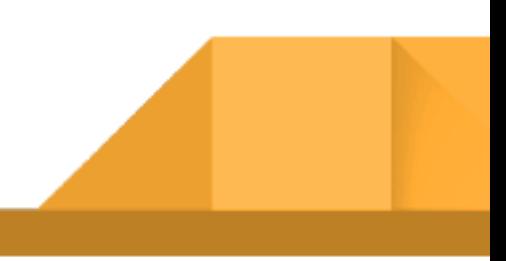

#### 2. Texte de la démo du jeu

<span id="page-37-0"></span>Alice : Alors, prêt pour le début du jeu ?

Benjamin : Je suis à fond

Julien : Évidemment, Alice

Benjamin : J'attends ce jour depuis mon admission à la fac.

Benjamin : Ca va, Ju ?

Julien : Ca va. Vous êtes ou? Moi je suis en salle informatique.

Alice : A la BU

Benjamin : En amphi. J'essaye de me faire discret. Le prof a l'air tendu.

Alice : Ils savent qu'on attend l'énigme. Ca ne leur plait pas du tout.

Benjamin : On est majeurs et responsables.

Alice : \*smiley\*

Alice : Benjamin « responsable ».

Julien : Un concept assez étrange

Benjamin : On va tous recevoir quelque chose sur nos téléphones ?

Alice : Oui, une photo, un code, une citation… C'est comme ça que le jeu commence.

Julien : C'est déjà assez spécial d'avoir ajouté le contact d'un inconnu.

Benjamin : Oui, H,

Alice : C'est le maître du jeu.

Julien : Ce sera plus un inconnu si on gagne le Jeu

Benjamin : Je suis prêt à tout.

Alice : Même à perdre ?

Benjamin : Dans tes rêves

Julien :…

Benjamin: Ca y est, on a reçu le premier message! Allez voir dans vos contacts!!!

H: Qui entre en jeu Julien: (N'importe quel nom autre que Julien ou "moi") H: Ce n'est pas ce que j'attends

Benjamin: Moi!

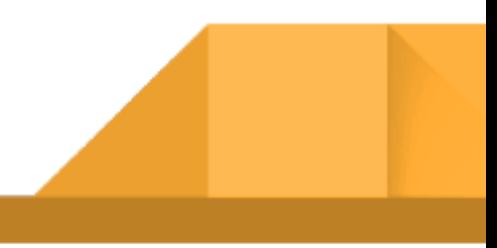

Alice: Moi Alice: Bon c'est facile, il suffit de rentrer son nom

Julien: Moi H: Bienvenue H: Quelle heure est il? (Lien vers la première énigme: une photo modifiée) Alice: Ok j'ai trouvé Alice: Julien, si tu as besoin d'aide, demande moi en privé Benjamin: "Aide moi Ô Puissante Alice" Alice: "Aide moi" suffira

Julien: Aide moi Alice: La photo est modifiée Julien: Aide moi Alice: Télécharge la photo, puis fais une recherche par image inversée Julien: Aide moi Alice: Je ne vais pas tout faire à ta place

H: Quelle heure est-il? Julien: 16h00 (ou n'importe quelle heure autre que la bonne) H: Non ce n'est pas ça Julien: 13h45 (ou 13:45, 01h45, 1h45, 01:45, 1:45) H: Félicitations

(Fin de la démo)

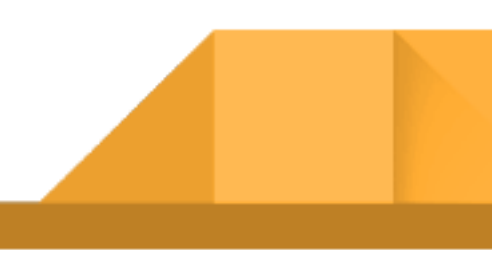

#### <span id="page-39-1"></span><span id="page-39-0"></span>**VIII. PERSPECTIVES**

#### A. Retour sur la soutenance

Dans la démo, les premières demandes du personnage H, le maître du jeu, concernent en partie la familiarisation du joueur avec l'interface. Switcher d'une conversation à l'autre, comme sur smartphone. Répondre "Julien" ou "Moi" à la demande de H, ou bien envoyer "Aide moi" à Alice, pour comprendre que l'on peut "discuter" avec les personnages.

Des réserves ont été émises concernant la première énigme, le lien vers la photo modifiée: quelle heure est il? Les joueurs vont ils comprendre qu'il faut donner l'heure à partir de la photo, et qu'elle est, en plus, modifiée? Le personnage d'Alice est supposé guider le joueur vers la réponse, lorsqu'on lui demande de l'aide. Le maître du jeu étant également "secret", une part de mystère doit être conservée dans la narration des énigmes. Toutefois, une première énigme plus simple peut être envisagée pour la prise en main de l'interface.

La photo utilisée lors de la démo est temporaire. Il s'agira de refaire une photo plus évidente, et qui soit également référencée sur les moteurs de recherche, en accord avec l'Université.

#### B. Ingénierie pédagogique

<span id="page-39-2"></span>L'Université étant maintenant agréée pour délivrer la certification Pix, il s'agit pour la suite de réfléchir à la manière de proposer une formation autour du Pix, incluant le Serious Game. A destination des professeurs et formateurs: comment présenter le Pix, le site officiel, mais aussi le jeu qui permet d'apprendre et de réviser? Dans quel ordre? En combien d'heures de cours? Comment proposer une formation "clé en main"? Nous avons émis la possibilité de présenter d'abord le site officiel du Pix, qui est celui de la certification et qui peut convenir à certains étudiant. Puis de présenter Pix Série comme une aide pour les étudiants souhaitant s'entraîner mais n'accrochant pas au site officiel (Cf questionnaire du semestre 1).

La possibilité d'avoir un retour sur les parties effectuées par les étudiants doit aussi être pensée: quels retours pourront avoir les formateurs? Comment savoir quels étudiants ont joués, sur quelle durée, quels chapitres? Ont ils rencontrés des difficultés? Si oui, sur quels points? Nous avons évoqué une première piste à travers le nombre de mention "Aide moi" que le joueur adresserait aux personnages adjuvants. Ce nombre pourrait indiquer un niveau de difficulté particulier, voire une volonté de se laisser guider sans trop réfléchir. Un système de progression par étudiants pourra être mis en place.

L'objectif de Pix Série est de répondre à la demande des étudiants souhaitant apprendre et réviser le Pix, mais jugeant le site peu attractif. Mais aussi à la demande des formateurs en charge de l'apprentissage du Pix, pour accompagner les étudiants dans l'obtention de la certification.

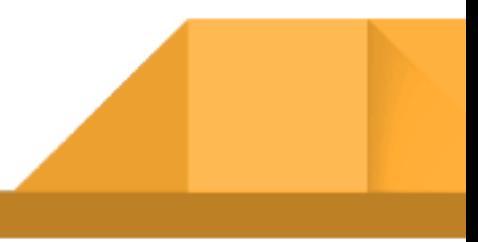